outbound[链路负载均衡](https://zhiliao.h3c.com/questions/catesDis/275) **[孔凡安](https://zhiliao.h3c.com/User/other/138884)** 2024-02-22 发表

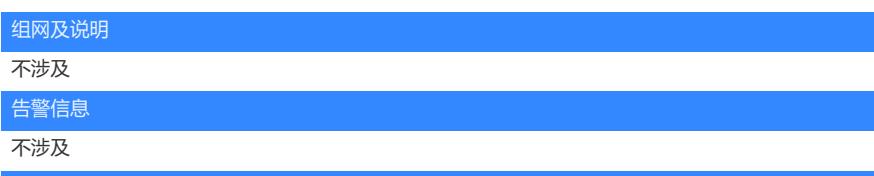

#### 问题描述

现场配置出链路负载均衡,发现Web界面"链路显示趋势"处,带宽利用率趋势显示yidong无流量,但是 在流量趋势图显示是有流量的。前后存在矛盾,需要帮忙分析原因。

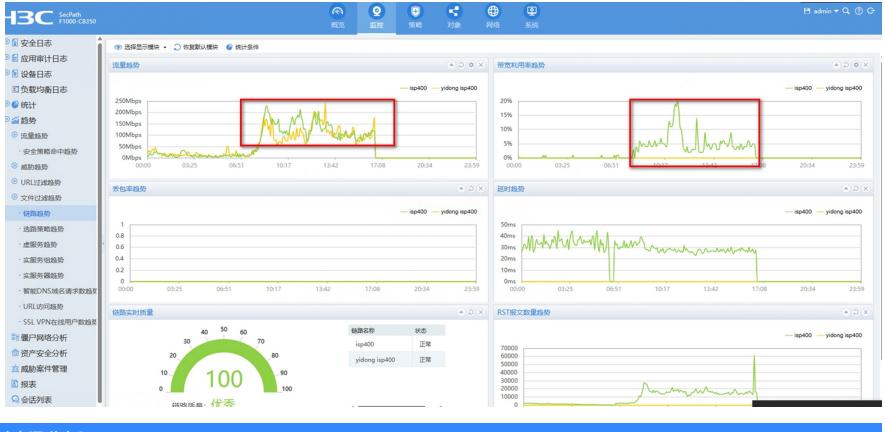

## 过程分析

查看现场配置,发现两条链路配置存在不同:

#### #

loadbalance link isp400 router ip 220.X.X.1 link-group dx-yd priority 8 max-bandwidth inbound 409600 kbps max-bandwidth outbound 409600 kbps bandwidth busy-rate 85 recovery 80 bandwidth inbound busy-rate 85 recovery 80 bandwidth outbound busy-rate 85 recovery 80 probe isp400 # loadbalance link "yidong isp400" router ip 112.X.X.1 link-group dx-yd priority 7 probe "yidong isp400" #

怀疑yidong链路没有设置带宽限制导致,于是让现场调整链路带宽设置。发现情况还是一样。如果两 条链路优先级调整为一样,则yidong链路可以正常显示。 此时优先级不一样的时候yidong链路没有流量。 查看链路组的调度算法,为源地址hash。如下:

## loadbalance link-group dx-yd predictor hash address source transparent enable probe isp400 probe nqa probe "yidong isp400" success-criteria at-least 1 #

#

对于链路调用优先级的说明如下:

**priority**命令用来配置链路的调用优先级。

**undo priority**命令用来恢复缺省情况。

### 【命令】

**priority** *priority*

**undo priority**

## 【缺省情况】

链路的调用优先级为4。

### 【视图】

链路视图

#### 【缺省用户角色】

network-admin

mdc-admin

## 【参数】

*priority*:优先级。取值范围为1~8,数值越大,优先级越高。

# 【使用指导】

### **工作机制**

通常使用负载分担时,优先使用高优先级的链路处理流量。如果最高优先级链路的个数少于配置 的参与调度的最少个数,则在次高优先级中选择链路,达到配置的最少个数。

### **注意事项**

非缺省vSystem不支持本命令。

### 【举例】

# 配置链路lk1的调用优先级为3。 <Sysname> system-view

[Sysname] loadbalance link lk1 [Sysname-lb-link-lk1] priority 3

【相关命令】

· **selected-link**

### 解决方法

yidong链路没有调用,导致带宽利用率趋势显示为0 流量趋势有显示是因为开启了如下命令,导致移动链路接口出去、但是没走LB流程的流量加入了计算

#### 。 #

virtual-server ##defaultvsforllbipv4##%%autocreatedbyweb%% type link-ip virtual ip address 0.0.0.0 0 lb-policy ##defaultpolicyforllbipv4##%%autocreatedbyweb%% bandwidth interface statistics enable service enable

```
#
```
以上属于理解问题,非故障问题。